# **UFS Weather Model Users Guide**

**Feb 23, 2021**

# **CONTENTS**

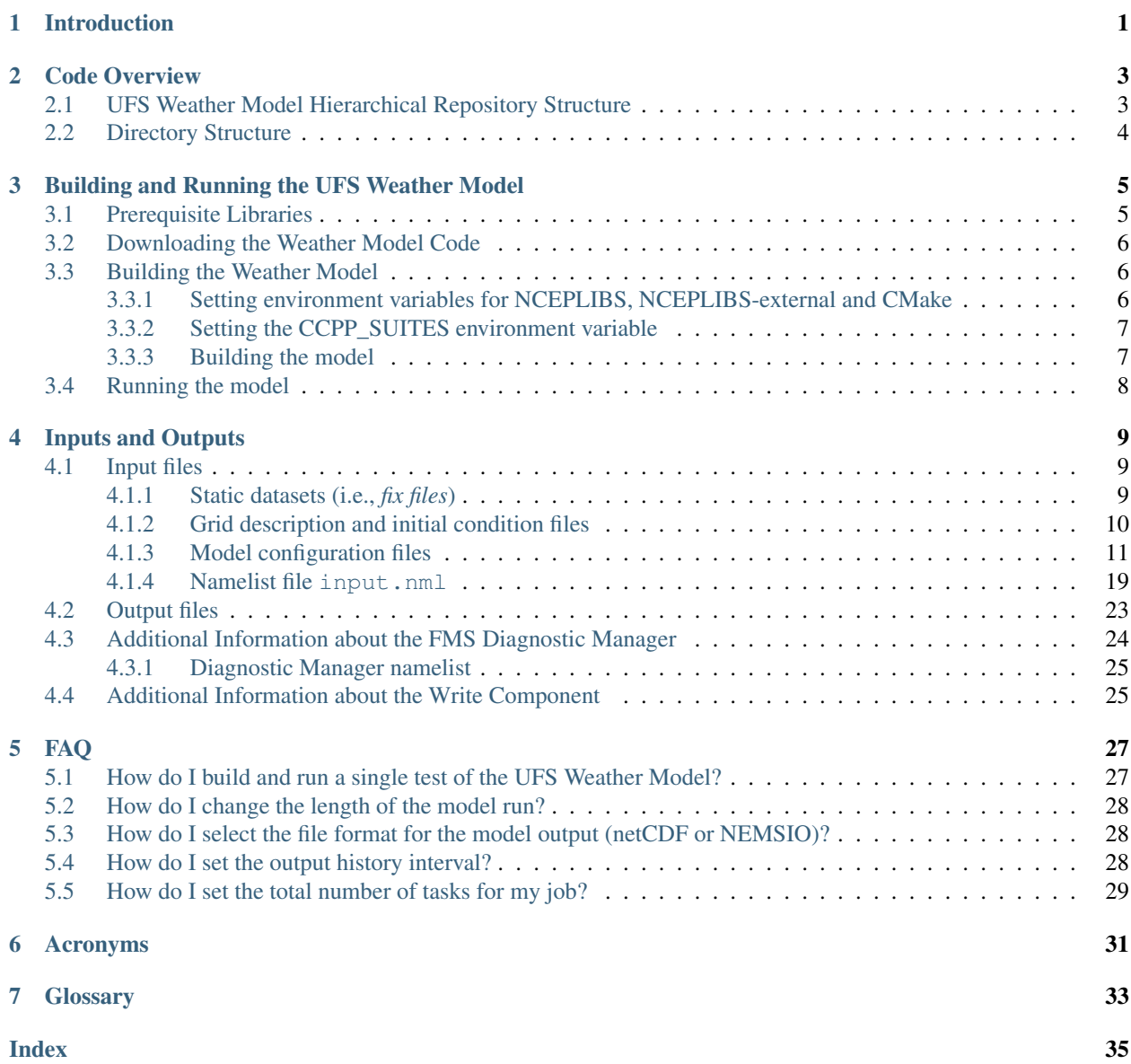

#### **CHAPTER**

# **INTRODUCTION**

<span id="page-4-0"></span>The Unified Forecast System (*[UFS](#page-36-1)*) *[Weather Model](#page-36-2)* (WM) is a prognostic model that can be used for short- and medium-range research and operational forecasts, as exemplified by its use in the operational Global Forecast System (GFS) of the National Oceanic and Atmospheric Administration (NOAA). The UFS WM v2.0 is the latest public release of this software and represents a snapshot of a continuously evolving system undergoing open development. More information about the UFS can be found in its portal at [https://ufscommunity.org/.](https://ufscommunity.org/)

Key architectural elements of the UFS WM, along with links to external detailed documentation for those elements, are listed below:

- [The Finite-Volume Cubed-Sphere \(FV3\) dynamical core.](https://noaa-emc.github.io/FV3_Dycore_ufs-v2.0.0/html/index.html)
- [The Flexible Modeling System](https://www.gfdl.noaa.gov/fms/) (*[FMS](#page-36-3)*), a software infrastructure used for functions such as parallelization.
- [The Common-Community Physics Package](https://dtcenter.org/community-code/common-community-physics-package-ccpp) (*[CCPP](#page-36-4)*), a library of physical parameterizations and the framework to use it with the model. *[Parameterization or physics scheme](#page-36-5)* is defined here.
- [The stochastic physics capability,](https://stochastic-physics.readthedocs.io/en/ufs-v2.0.0/) including the Stochastic Kinetic Backscatter Scheme (SKEBS), the Stochastically Perturbed Parameterization Tendencies (SPPT) scheme, the perturbed boundary layer humidity (SHUM) scheme, and the cellular automata method.
- [The NOAA Environmental Modeling System](https://noaa-emc.github.io/NEMS_doc_ufs-v2.0.0/index.html) (*[NEMS](#page-36-6)*) model driver used to create the main program.
- The libraries needed to build the system, such as:
	- [National Centers for Environmental Prediction \(NCEP\) Libraries](https://github.com/NOAA-EMC/NCEPLIBS/wiki)
	- [Earth System Modeling Framework \(ESMF\)](https://www.earthsystemcog.org/projects/esmf/)
	- [External libraries](https://github.com/NOAA-EMC/NCEPLIBS-external/wiki)
- The build system used to compile the code and generate the executable.
- The regression tests used to maintain software integrity as innovations are added.

The UFS Weather Model is currently included in two UFS Application releases. These UFS Apps also contain preand post-processing components, a comprehensive build system, and workflows for configuration and execution of the application.

The UFS WM v2.0 is included as part of the UFS Short Range Weather App, and details can be found [here.](https://ufs-srweather-app.readthedocs.io/en/ufs-v1.0.0)

The UFS WM v1.1 and v1.0 is included as part of the UFS Medium Range Weather App, and details can be found [here.](https://ufs-mrweather-app.readthedocs.io/en/ufs-v1.1.0)

The UFS WM v2 code is portable and can be used with Linux and Mac operating systems with Intel and GNU compilers. It has been tested in a variety of platforms widely used by atmospheric scientists, such as the NOAA research Hera system, the National Center for Atmospheric Research (NCAR) Cheyenne system, the National Science Foundation Stampede system, and Mac laptops.

Note: At this time, the following aspects are unsupported: configurations in which a mediator is used to couple the atmospheric model to models of other earth domains (such as ocean, ice, and waves), horizontal resolutions other than the supported ones, different number or placement of vertical levels, the *cellular automata* stochastic scheme, and the use of different file formats for input and output. It is expected that the UFS WM supported capabilities will be expanded in future releases.

Those wishing to contribute development to the UFS WM should become familiar with the procedures for running the model as a standalone component and for executing the regression tests described in the UFS WM GitHub [wiki](https://github.com/ufs-community/ufs-weather-model/wiki/Making-code-changes-in-the-UFS-weather-model-and-its-subcomponents) to make sure no inadvertent changes to the results have been introduced during the development process.

Support for the UFS WM is provided through the [UFS Forum](https://forums.ufscommunity.org/forum/ufs-weather-model) by the Developmental Testbed Center (DTC) and other groups involved in UFS development, such as NOAA's Environmental Modeling Center (EMC), NOAA research laboratories (GFDL, NSSL, ESRL, and AOML), and NCAR. UFS users and developers are encouraged not only to post questions, but also to help address questions posted by other members of the community.

This WM User's Guide is organized as follows:

- [Chapter](#page-6-0) [2](#page-6-0) (Code Overview) provides a description of the various code repositories from which source code is pulled and an overview of the directory structure.
- [Chapter](#page-8-0) [3](#page-8-0) (Building and Running the WM) explains how to use the WM without an application.
- [Chapter](#page-12-0) [4](#page-12-0) (Inputs and Outputs) lists the model inputs and outputs and has a description of the key files.
- [Chapter](#page-30-0) [5](#page-30-0) (FAQ) lists frequently asked questions and answers.

Finally, [Chapters](#page-34-0) [6](#page-34-0) and [7](#page-36-0) contain a list of acronyms and a glossary, respectively.

#### **CHAPTER**

### **CODE OVERVIEW**

# <span id="page-6-1"></span><span id="page-6-0"></span>**2.1 UFS Weather Model Hierarchical Repository Structure**

The ufs-weather-model repository supports the short- and medium-range UFS applications. It contains atmosphere and wave components and some infrastructure components. Each of these components has its own repository. All the repositories are currently located in GitHub with public access to the broad community. [Table](#page-6-2) [2.1](#page-6-2) describes the list of repositories that comprises the ufs-weather-model.

<span id="page-6-2"></span>

| <b>Repository Description</b>                           | Authoritative repository URL                       |
|---------------------------------------------------------|----------------------------------------------------|
| Umbrella repository for the UFS Weather Model           | https://github.com/ufs-community/ufs-weather-model |
| <b>Infrastructure: Flexible Modeling System</b>         | https://github.com/NOAA-GFDL/FMS                   |
| Infrastructure: NOAA Environmental Modeling System      | https://github.com/NOAA-EMC/NEMS                   |
| Infrastructure: Utilities                               | https://github.com/NOAA-EMC/                       |
|                                                         | NCEPLIBS-pyprodutil                                |
| Framework to connect the CCPP library to a host model   | https://github.com/NCAR/ccpp-framework             |
| CCPP library of physical parameterizations              | https://github.com/NCAR/ccpp-physics               |
| Umbrella repository for the physics and dynamics of the | https://github.com/NOAA-EMC/fv3atm                 |
| atmospheric model                                       |                                                    |
| FV3 dynamical core                                      | https://github.com/NOAA-GFDL/GFDL_atmos_           |
|                                                         | cubed_sphere                                       |
| Stochastic physics pattern generator                    | https://github.com/noaa-psd/stochastic_physics     |

Table 2.1: *List of Repositories that comprise the ufs-weather-model*

In the table, the left column contains a description of each repository, and the right column shows the component repositories which are pointing to (or will point to) the authoritative repositories. The ufs-weather-model currently uses git submodule to manage the sub-components.

The umbrella repository for the UFS Weather Model is named ufs-weather-model. Under this repository reside a number of submodules that are nested in specific directories under the parent repository's working directory. When the ufs-weather-model repository is cloned, the *.gitmodules* file creates the following directories:

```
ufs-weather-model/
 FMS https://github.com/NOAA-GFDL/FMS
  FV3 https://github.com/NOAA-EMC/fv3atm
  atmos_cubed_sphere https://github.com/NOAA-GFDL/GFDL_atmos_
˓→cubed_sphere
    - ccpp
      framework https://github.com/NCAR/ccpp-framework
      physics https://github.com/NCAR/ccpp-physics
  NEMS https://github.com/NOAA-EMC/NEMS
                                                (continues on next page)
```
(continued from previous page)

```
tests/produtil/NCEPLIBS-pyprodutil https://github.com/NOAA-EMC/NCEPLIBS-
˓→pyprodutil
stochastic_physics https://github.com/noaa-psd/stochastic_
˓→physics
```
# <span id="page-7-0"></span>**2.2 Directory Structure**

When the ufs-weather-model is cloned, the basic directory structure will be similar to the example below. Files and some directories have been removed for brevity.

```
ufs-weather-model/
 - cmake --------- cmake configuration files
 - compsets --------- configurations used by some regression tests
 - conf complex of the options for Tier 1 and 2 platforms
 - doc --------- READMEs with build, reg-test hints
 - FMS ----------- The Flexible Modeling System (FMS), a software
˓→framework
 - FV3 --------- FV3 atmosphere model
     - atmos_cubed_sphere ---- FV3 dynamic core
        — docs
        driver
        model
       tools
     - ccpp -------- Common Community Physics Package
        config
        driver
        -- framework -------- CCPP framework
        physics -------- CCPP compliant physics schemes
                    -------- CCPP physics suite definition files (SDFs)
     - cpl \overline{\phantom{a}} -------- Coupling field data structures
     - gfsphysics
       CCPP_layer
        GFS_layer
        physics --------- unused - IPD version of physics codes
     - io ------ FV3 write grid comp code
    -ipd --------- unused - IPD driver/interfaces
    - stochastic_physics ----- Cmakefile for stochastic physics code
   log --------- log files from NEMS compset regression tests
 - modulefiles --------- system module files for supported HPC systems
  - NEMS ------------- NOAA Earth Modeling System framework
    exe
     - src
   L test
  parm and the contract of the configurations of the configurations
  stochastic_physics -------- stochastic physics pattern generator
  tests --------- regression test scripts
```
The physics subdirectory in the *gfsphysics* directory is not used or supported as part of this release (all physics is available through the *[CCPP](#page-36-4)* using the repository described in [Table](#page-6-2) [2.1\)](#page-6-2).

**CHAPTER**

**THREE**

# <span id="page-8-0"></span>**BUILDING AND RUNNING THE UFS WEATHER MODEL**

### <span id="page-8-1"></span>**3.1 Prerequisite Libraries**

The UFS Weather Model requires a number of libraries for it to compile. There are two categories of libraries that are needed:

- 1. Bundled libraries (NCEPLIBS). These are libraries developed for use with NOAA weather models. Most have an NCEPLIBS prefix in the repository, e.g. NCEPLIBS-bacio. Select tools from the UFS Utilities repository (UFS-UTILS) are also included in this category. A list of the bundled libraries tested with this WM release is in the top-level README of the [NCEPLIBS repository](https://github.com/NOAA-EMC/NCEPLIBS/tree/ufs-v2.0.0) (be sure to look at the tag in that repository that matches the tag on this WM release).
- 2. Third-party libraries (NCEPLIBS-external). These are libraries that were developed external to the UFS Weather Model. They are general software packages that are also used by other models in the community. Building these is optional, since existing builds of these libraries can be pointed to instead. A list of the external libraries tested with this WM release is in the top-level README of the [NCEPLIBS-external repository.](https://github.com/NOAA-EMC/NCEPLIBS-external/tree/ufs-v2.0.0) Again, be sure to look at the tag in that repository that matches the tag on this WM release.

Note: The libraries in NCEPLIBS-external must be built *before* the libraries in NCEPLIBS.

See this [wiki link](https://github.com/ufs-community/ufs/wiki/Supported-Platforms-and-Compilers) for an explanation of which platforms and compilers are supported. This will help to determine if you need to build NCEPLIBS and NCEPLIBS-external or are working on a system that is already pre-configured. On pre-configured platforms, the libraries are already available.

If you do have to build the libraries, it is a good idea to check the platform- and compiler-specific README files in the doc/ directory of the [NCEPLIBS-external repository](https://github.com/NOAA-EMC/NCEPLIBS-external/tree/ufs-v2.0.0) as a first step, to see if your system or one similar to it is included. These files have detailed instructions for building NCEPLIBS-external, NCEPLIBS, and the UFS Weather Model. They may be all the documentation you need. Be sure to use the tag that corresponds to this version of the WM, and define a WORK directory path before you get started.

If your platform is not included in these platform- and compiler-specific README files, there is a more generic set of instructions in the README file at the top level of the [NCEPLIBS-external repository,](https://github.com/NOAA-EMC/NCEPLIBS-external/tree/ufs-v2.0.0) and at the top level of the [NCEPLIBS repository.](https://github.com/NOAA-EMC/NCEPLIBS/tree/ufs-v2.0.0) It may still be a good idea to look at some of the platform- and compiler-specific README files as a guide. Again, be sure to use the tag that corresponds to this version of the WM.

The top-level README in the NCEPLIBS-external repository includes a troubleshooting section that may be helpful.

You can also get expert help through a [user support forum](https://forums.ufscommunity.org/forum/build-dependencies) set up specifically for issues related to build dependencies.

### <span id="page-9-0"></span>**3.2 Downloading the Weather Model Code**

To clone the ufs-weather-model repository for this v2.0.0 release, execute the following commands:

```
git clone https://github.com/ufs-community/ufs-weather-model.git ufs-weather-model
cd ufs-weather-model
git checkout ufs-v2.0.0
git submodule update --init --recursive
```
Compiling the model will take place within the *ufs-weather-model* directory you just created.

### <span id="page-9-1"></span>**3.3 Building the Weather Model**

#### <span id="page-9-2"></span>**3.3.1 Setting environment variables for NCEPLIBS, NCEPLIBS-external and CMake**

<span id="page-9-3"></span>You will need to make sure that the WM has the paths to the libraries that it requires. In order to do that, these environment variables need to be set, as shown in [Table](#page-9-3) [3.1](#page-9-3) and [Table](#page-9-4) [3.2](#page-9-4) for the bash shell.

| <b>NCEP Library</b> | <b>Environment Variables</b>                                                                        |
|---------------------|----------------------------------------------------------------------------------------------------|
| nemsio              | export NEMSIO_INC= <path_to_nemsio_include_dir></path_to_nemsio_include_dir>                        |
|                     | export NEMSIO_LIB= <path_to_nemsio_lib_dir>/libnemsio<version>.a</version></path_to_nemsio_lib_dir> |
| bacio               | export BACIO_LIB4= <path_to_bacio_lib_dir>/libbacio<version>.a</version></path_to_bacio_lib_dir>    |
| splib               | export SP_LIBd= <path_to_sp_lib_dir>/libsp<version>_d.a</version></path_to_sp_lib_dir>              |
| w3emc               | export W3EMC_LIBd= <path_to_w3emc_lib_dir>/libw3emc<version>_d.a</version></path_to_w3emc_lib_dir>  |
| w3nco               | export W3NCO_LIBd= <path_to_w3nco_lib_dir>/libw3nco<version>_d.a</version></path_to_w3nco_lib_dir>  |

Table 3.1: *Bundled libraries (NCEPLIBS) required for the Weather Model*

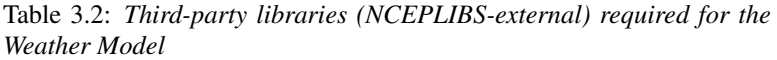

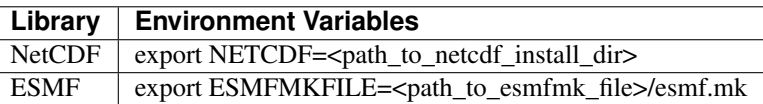

<span id="page-9-4"></span>The following are a few different ways to set the required environment variables to the correct values. If you are running on one of the [pre-configured platforms,](https://github.com/ufs-community/ufs/wiki/Supported-Platforms-and-Compilers) you can set them using modulefiles. Modulefiles for all supported platforms are located in modulefiles/<platform>/fv3. To load the modules from the *ufs-weather-model* directory on hera:

```
cd modulefiles/hera.intel
module use $(pwd)
module load fv3
cd ../..
```
Note that loading this module file will also set the CMake environment variables shown in [Table](#page-10-2) [3.3.](#page-10-2)

<span id="page-10-2"></span>

| <b>EnvironmentVariable</b>    | <b>Description</b>                           | <b>Hera Intel Value</b> |
|-------------------------------|----------------------------------------------|-------------------------|
| <b>CMAKE C COMPILER</b>       | Name of C compiler                           | mpiicc                  |
| <b>CMAKE CXX COMPILER</b>     | Name of $C++$ compiler                       | mpiicpc                 |
| <b>CMAKE Fortran COMPILER</b> | Name of Fortran compiler                     | mpiifort                |
| <b>CMAKE</b> Platform         | String containing platform and compiler name | hera.intel              |

Table 3.3: *CMake environment variables required to configure the build for the Weather Model*

If you are not running on one of the pre-configured platforms, you will need to set the environment variables in a different way.

If you used one of the platform- and compiler-specific README files in the doc/ directory of NCEPLIBSexternal to build the prerequisite libraries, there is a script in the NCEPLIBS-ufs-v2.0.0/bin directory called setenv\_nceplibs.sh that will set the NCEPLIBS-external variables for you.

Of course, you can also set the values of these variables yourself if you know where the paths are on your system.

### <span id="page-10-0"></span>**3.3.2 Setting the CCPP\_SUITES environment variable**

In order to have one or more CCPP physics suites available at runtime, you need to select those suites at build time by setting the CCPP\_SUITES environment variable. Multiple suites can be set, as shown below in an example for the bash shell:

```
export CCPP_SUITES="FV3_GFS_v15p2,FV3_GFS_v16beta"
```
If CCPP\_SUITES is not set, the default is set to 'FV3\_GFS\_v15p2' in build.sh.

### <span id="page-10-1"></span>**3.3.3 Building the model**

The UFS Weather Model uses the CMake build system. There is a build script called build.sh in the top-level directory of the WM repository that configures the build environment and runs the make command. This script also checks that all necessary environment variables have been set.

If any of the environment variables have not been set, the build. sh script will exit with a message similar to:

```
./build.sh: line 11: CMAKE Platform: Please set the CMAKE Platform environment.
˓→variable, e.g. [macosx.gnu|linux.gnu|linux.intel|hera.intel|...]
```
The WM can be built by running the following command from the *ufs-weather-model* directory:

./build.sh

Once build.sh is finished, you should see the executable, named ufs\_weather\_model, in the top-level directory.

Expert help is available through a [user support forum](https://forums.ufscommunity.org/forum/ufs-weather-model) set up specifically for issues related to the Weather Model.

# <span id="page-11-0"></span>**3.4 Running the model**

The [UFS Weather Model wiki](https://github.com/ufs-community/ufs-weather-model/wiki) includes a simple test case that illustrates how the model can be run.

### **CHAPTER**

### **INPUTS AND OUTPUTS**

<span id="page-12-0"></span>This chapter describes the input and output files needed for executing the model in the various supported configurations.

# <span id="page-12-1"></span>**4.1 Input files**

There are three types of files needed to execute a run: static datasets (*fix* files containing climatological information), files that depend on grid resolution, initial and boundary conditions, and model configuration files (such as namelists).

### <span id="page-12-2"></span>**4.1.1 Static datasets (i.e.,** *fix files***)**

The static input files for global configurations are listed and described in [Table](#page-13-1) [4.1.](#page-13-1) Similar files are used for a regional grid but are grid specific and generated by pre-processing utilities.

<span id="page-13-1"></span>

| Filename                                        | Description                                                    |
|-------------------------------------------------|----------------------------------------------------------------|
| aerosol.dat                                     | External aerosols data file                                    |
| CFSR.SEAICE.1982.2012.monthly.clim.grb          | CFS reanalysis of monthly sea ice climatology                  |
| co2historicaldata_YYYY.txt                      | Monthly CO2 in PPMV data for year YYYY                         |
| global_albedo4.1x1.grb                          | Four albedo fields for seasonal mean climatology: 2 for strong |
|                                                 | zenith angle dependent (visible and near IR) and 2 for weak    |
|                                                 | zenith angle dependent                                         |
| global_glacier.2x2.grb                          | Glacier points, permanent/extreme features                     |
| global_h2oprdlos.f77                            | Coefficients for the parameterization of photochemical pro-    |
|                                                 | duction and loss of water (H2O)                                |
| global_maxice.2x2.grb                           | Maximum ice extent, permanent/extreme features                 |
| global_mxsnoalb.uariz.t126.384.190.rg.grb       | Climatological maximum snow albedo                             |
| global_o3prdlos.f77                             | Monthly mean ozone coefficients                                |
| global_shdmax.0.144x0.144.grb                   | Climatological maximum vegetation cover                        |
| global_shdmin.0.144x0.144.grb                   | Climatological minimum vegetation cover                        |
| global_slope.1x1.grb                            | Climatological slope type                                      |
| global_snoclim.1.875.grb                        | Climatological snow depth                                      |
| global_snowfree_albedo.bosu.t126.384.190.rg.grb | Climatological snowfree albedo                                 |
| global_soilmgldas.t126.384.190.grb              | Climatological soil moisture                                   |
| global_soiltype.statsgo.t126.384.190.rg.grb     | Soil type from the STATSGO dataset                             |
| global_tg3clim.2.6x1.5.grb                      | Climatological deep soil temperature                           |
| global_vegfrac.0.144.decpercent.grb             | Climatological vegetation fraction                             |
| global_vegtype.igbp.t126.384.190.rg.grb         | Climatological vegetation type                                 |
| global_zorclim.1x1.grb                          | Climatological surface roughness                               |
| RTGSST.1982.2012.monthly.clim.grb               | Monthly, climatological, real-time global sea surface tempera- |
|                                                 | ture                                                           |
| seaice_newland.grb                              | High resolution land mask                                      |
| sfc_emissivity_idx.txt                          | External surface emissivity data table                         |
| solarconstant_noaa_an.txt                       | External solar constant data table                             |

Table 4.1: *Fix files containing climatological information*

### <span id="page-13-0"></span>**4.1.2 Grid description and initial condition files**

The input files containing grid information and the initial conditions for global configurations are listed and described in [Table](#page-14-1) [4.2.](#page-14-1) The input files for a limited area model (LAM) configuration including grid information and initial and lateral boundary conditions are listed and described in [Table](#page-14-2) [4.3.](#page-14-2) Note that the regional grid is referred to as Tile 7 here, and are generated by several pre-processing utilities.

<span id="page-14-1"></span>

| Filename                  | Description                                                | Date-     |
|---------------------------|------------------------------------------------------------|-----------|
|                           |                                                            | dependent |
| $Cxx\_grid.title[1-6].nc$ | Cxx grid information for tiles 1-6, where 'xx' is the grid |           |
|                           | number                                                     |           |
| gfs_ctrl.nc               | NCEP NGGPS tracers, ak, and bk                             |           |
| $gfs\_data.title[1-6].nc$ | Initial condition fields (ps, u, v, u, z, t, q, O3). May   |           |
|                           | include spfo3, spfo, spf02 if multiple gases are used      |           |
| oro data.tile $[1-6]$ .nc | Model terrain (topographic/orographic information) for     |           |
|                           | grid tiles 1-6                                             |           |
| sfc_ctrl.nc               | Control parameters for surface input: forecast hour,       |           |
|                           | date, number of soil levels                                |           |
| $sfc\_data.title[1-6].nc$ | Surface properties for grid tiles 1-6                      |           |

Table 4.2: *Input files containing grid information and initial conditions for global configurations*

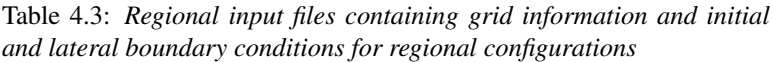

<span id="page-14-2"></span>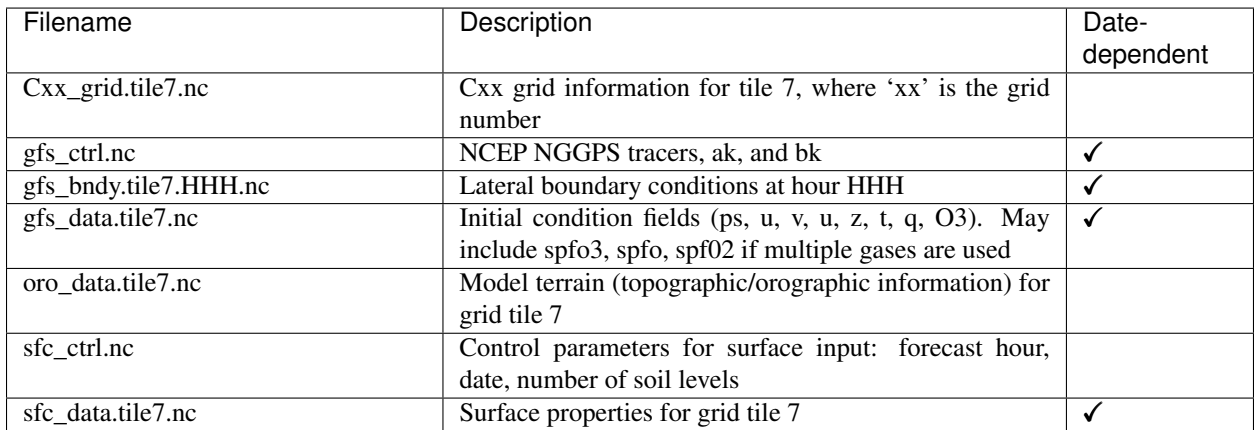

### <span id="page-14-0"></span>**4.1.3 Model configuration files**

The configuration files used by the UFS Weather Model are listed here and described below:

- *diag\_table*
- *field\_table*
- *model\_configure*
- *nems.configure*
- *suite\_[suite\_name].xml* (used only at build time)

While the *input.nml* file is also a configuration file used by the UFS Weather Model, it is described in [Section](#page-22-0) [4.1.4.](#page-22-0) The run-time configuration of model output fields is controlled by the combination of *diag\_table* and *model\_configure*, and is described in detail in [Section](#page-26-0) [4.2.](#page-26-0)

#### <span id="page-15-0"></span>*diag\_table* **file**

There are three sections in file *diag\_table*: Header (Global), File, and Field. These are described below.

#### Header Description

The Header section must reside in the first two lines of the *diag\_table* file and contain the title and date of the experiment (see example below). The title must be a Fortran character string. The base date is the reference time used for the time units, and must be greater than or equal to the model start time. The base date consists of six space-separated integers in the following format: year month day hour minute second. Here is an example:

```
20161003.00Z.C96.64bit.non-mono
2016 10 03 00 0 0
```
#### File Description

The File Description lines are used to specify the name of the file(s) to which the output will be written. They contain one or more sets of six required and five optional fields (optional fields are denoted by square brackets [ ]). The lines containing File Descriptions can be intermixed with the lines containing Field Descriptions as long as files are defined before fields that are to be written to them. File entries have the following format:

```
"file_name", output_freq, "output_freq_units", file_format, "time_axis_units", "time_
˓→axis_name"
[, new_file_freq, "new_file_freq_units"[, "start_time"[, file_duration, "file_
˓→duration_units"]]]
```
These file line entries are described in [Table](#page-16-0) [4.4.](#page-16-0)

<span id="page-16-0"></span>

| File Entry          | Variable Type      | Description                                                                                                    |
|---------------------|--------------------|----------------------------------------------------------------------------------------------------|
| file_name           | CHARACTER(len=128) | Output file name without the trailing ".nc"                                                                                             |
| output_freq         | <b>INTEGER</b>     |                                                                                                    |
|                     |                    | The period between records in the file_name:                                                                                            |
|                     |                    | > 0 output frequency in output_freq_units.                                                                                              |
|                     |                    | $= 0$ output frequency every time step                                                                                                  |
|                     |                    | (output_freq_units is ignored)                                                                                                    |
|                     |                    | =-1 output at end of run only (output_freq_units is<br>ignored)                                                                         |
| output_freq_units   | CHARACTER(len=10)  | The units in which output_freq is given. Valid values are                                                                               |
|                     |                    | "years", "months", "days", "minutes", "hours", or "seconds".                                                                            |
| file_format         | <b>INTEGER</b>     | Currently only the netCDF file format is supported. $= 1$                                                                               |
|                     |                    | netCDF                                                                                                    |
| time_axis_units     | CHARACTER(len=10)  | The units to use for the time-axis in the file. Valid values are<br>"years", "months", "days", "minutes", "hours", or "seconds".        |
| time_axis_name      | CHARACTER(len=128) | Axis name for the output file time axis. The character string                                                                           |
|                     |                    | must contain the string 'time'. (mixed upper and lowercase                                                                              |
|                     |                    | allowed.)                                                                                                    |
| new_file_freq       | INTEGER, OPTIONAL  | Frequency for closing the existing file, and creating a new file                                                                        |
|                     |                    | in new_file_freq_units.                                                                                                    |
| new_file_freq_units | CHARACTER(len=10), | Time units for creating a new file: either years, months, days,                                                                         |
|                     | <b>OPTIONAL</b>    | minutes, hours, or seconds. NOTE: If the new_file_freq field                                                                            |
|                     |                    | is present, then this field must also be present.                                                                                       |
| start_time          | CHARACTER(len=25), | Time to start the file for the first time. The format of this string                                                                    |
|                     | <b>OPTIONAL</b>    | is the same as the global date. NOTE: The new_file_freq and                                                                             |
|                     |                    | the new_file_freq_units fields must be present to use this field.                                                                       |
| file_duration       | INTEGER, OPTIONAL  | How long file should receive data after start time in                                                                                   |
|                     |                    | file_duration_units. This optional field can only be used if the<br>start_time field is present. If this field is absent, then the file |
|                     |                    | duration will be equal to the frequency for creating new files.                                                                         |
|                     |                    | NOTE: The file_duration_units field must also be present if                                                                             |
|                     |                    | this field is present.                                                                                                    |
| file_duration_units | CHARACTER(len=10), | File duration units. Can be either years, months, days, min-                                                                            |
|                     | <b>OPTIONAL</b>    | utes, hours, or seconds. NOTE: If the file_duration field is                                                                            |
|                     |                    | present, then this field must also be present.                                                                                          |

Table 4.4: *Description of the six required and five optional fields used to define output file sampling rates.*

#### Field Description

The field section of the diag\_table specifies the fields to be output at run time. Only fields registered with register\_diag\_field(), which is an API in the FMS diag\_manager routine, can be used in the *diag\_table*.

Registration of diagnostic fields is done using the following syntax

diag\_id = register\_diag\_field(module\_name, diag\_name, axes, ...)

in file FV3/atmos\_cubed\_sphere/tools/fv\_diagnostics.F90. As an example, the sea level pressure is registered as:

```
id_slp = register_diag_field (trim(field), 'slp', axes(1:2), & Time, 'sea-level.
˓→pressure', 'mb', missing_value=missing_value, range=slprange )
```
All data written out by diag\_manager is controlled via the *diag\_table*. A line in the field section of the *diag\_table* file contains eight variables with the following format:

```
"module_name", "field_name", "output_name", "file_name", "time_sampling", "reduction_
˓→method", "regional_section", packing
```
<span id="page-17-0"></span>These field section entries are described in [Table](#page-17-0) [4.5.](#page-17-0)

| <b>Field Entry</b> | Variable Type      | Description                                                       |  |
|--------------------|--------------------|-------------------------------------------------------------------|--|
| module name        | CHARACTER(len=128) | Module that contains the field name variable. (e.g. dynamic,      |  |
|                    |                    | gfs_phys, gfs_sfc)                                                |  |
| field name         | CHARACTER(len=128) | The name of the variable as registered in the model.              |  |
| output name        | CHARACTER(len=128) | Name of the field as written in file_name.                        |  |
| file name          | CHARACTER(len=128) | Name of the file where the field is to be written.                |  |
| time_sampling      | CHARACTER(len=50)  | Currently not used. Please use the string "all".                  |  |
| reduc-             | CHARACTER(len=50)  | The data reduction method to perform prior to writing data        |  |
| tion method        |                    | to disk. Current supported option is .false See FMS/              |  |
|                    |                    | diag_manager/diag_table.F90 for more information.                 |  |
| regional_section   | CHARACTER(len=50)  | Bounds of the regional section to capture. Current supported      |  |
|                    |                    | option is "none". See FMS/diag_manager/diag_table.                |  |
|                    |                    | F90 for more information.                                         |  |
| packing            | <b>INTEGER</b>     | Fortran number KIND of the data written. Valid values: 1=dou-     |  |
|                    |                    | ble precision, 2=float, 4=packed 16-bit integers, 8=packed 1-byte |  |
|                    |                    | (not tested).                                                     |  |

Table 4.5: *Description of the eight variables used to define the fields written to the output files.*

Comments can be added to the diag\_table using the hash symbol (#).

A brief example of the diag\_table is shown below. "..." denote where lines have been removed.

```
20161003.00Z.C96.64bit.non-mono
2016 10 03 00 0 0
"grid_spec", -1, "months", 1, "days", "time"
where the contract of the set of the set of the state.<br>"atmos_static" -1, "hours", 1, "hours", "time"
"atmos_static" -1, "hours",
"fv3_history", 0, "hours", 1, "hours", "time"
"fv3_history2d", 0, "hours", 1, "hours", "time"
#
#=======================
# ATMOSPHERE DIAGNOSTICS
#=======================
###
# grid_spec
###
 "dynamics", "grid_lon", "grid_lon", "grid_spec", "all", .false., "none", 2,
 "dynamics", "grid_lat", "grid_lat", "grid_spec", "all", .false., "none", 2,
 "dynamics", "grid_lont", "grid_lont", "grid_spec", "all", .false., "none", 2,
 "dynamics", "grid_latt", "grid_latt", "grid_spec", "all", .false., "none", 2,
 "dynamics", "area", "area", "grid_spec", "all", .false., "none", 2,
###
# 4x daily output
###
```
(continues on next page)

(continued from previous page)

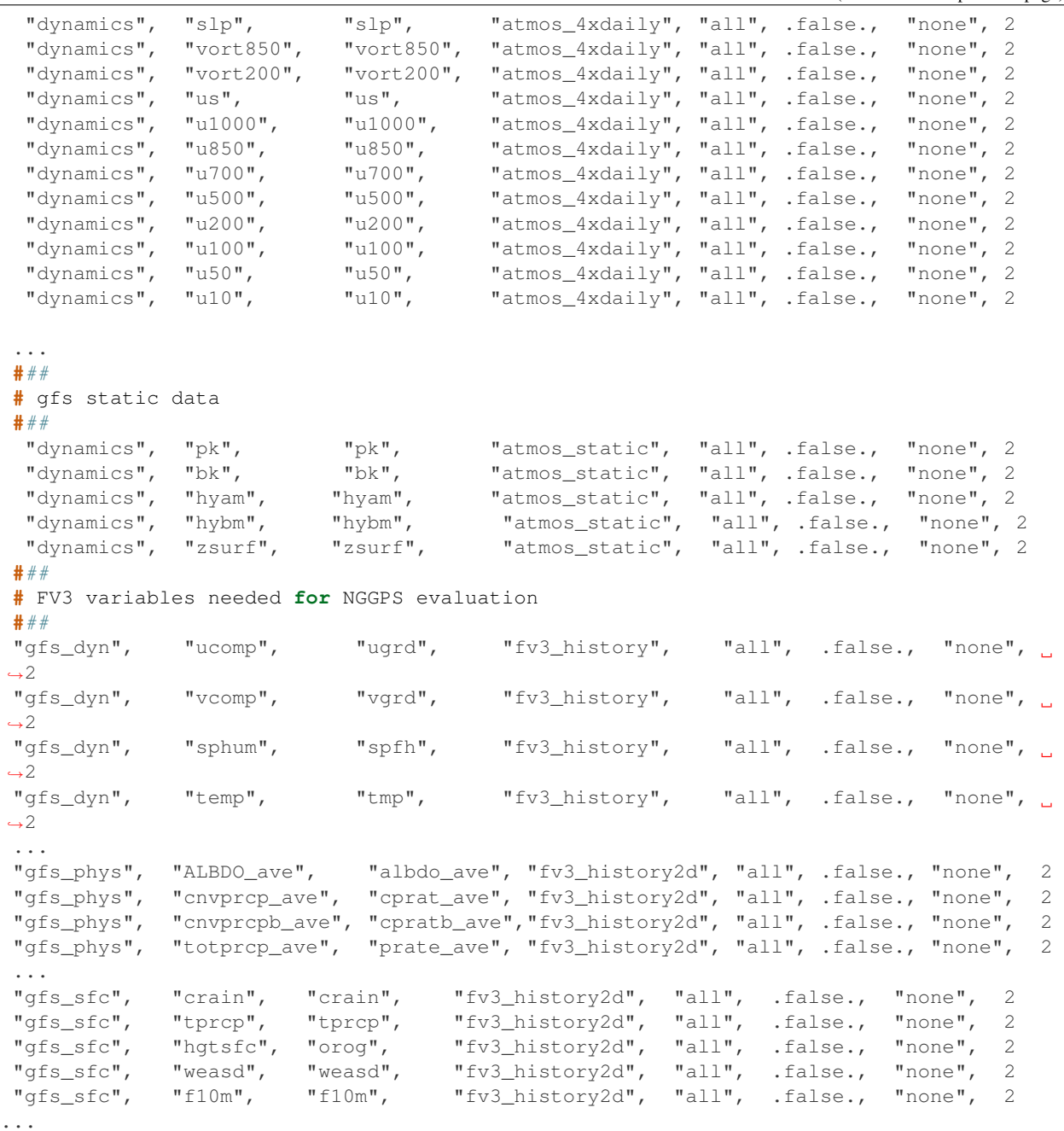

More information on the content of this file can be found in FMS/diag\_manager/diag\_table.F90.

Note: None of the lines in the *diag\_table* can span multiple lines.

#### *field\_table* **file**

The FMS field and tracer managers are used to manage tracers and specify tracer options. All tracers advected by the model must be registered in an ASCII table called *field\_table*. The field table consists of entries in the following format:

#### The first line of an entry should consist of three quoted strings:

- The first quoted string will tell the field manager what type of field it is. The string "TRACER" is used to declare a field entry.
- The second quoted string will tell the field manager which model the field is being applied to. The supported type at present is "atmos mod" for the atmosphere model.
- The third quoted string should be a unique tracer name that the model will recognize.

The second and following lines are called methods. These lines can consist of two or three quoted strings. The first string will be an identifier that the querying module will ask for. The second string will be a name that the querying module can use to set up values for the module. The third string, if present, can supply parameters to the calling module that can be parsed and used to further modify values.

An entry is ended with a forward slash (*/*) as the final character in a row. Comments can be inserted in the field table by having a hash symbol (#) as the first character in the line.

Below is an example of a field table entry for the tracer called "sphum":

```
# added by FRE: sphum must be present in atmos
# specific humidity for moist runs
"TRACER", "atmos_mod", "sphum"
          "longname", "specific humidity"
          "units", "kg/kg"
          "profile_type", "fixed", "surface_value=3.e-6" /
```
In this case, methods applied to this tracer include setting the long name to "specific humidity", the units to "kg/kg". Finally a field named "profile type" will be given a child field called "fixed", and that field will be given a field called "surface value" with a real value of 3.E-6. The "profile type" options are listed in [Table](#page-19-0) [4.6.](#page-19-0) If the profile type is "fixed" then the tracer field values are set equal to the surface value. If the profile type is "profile" then the top/bottom of model and surface values are read and an exponential profile is calculated, with the profile being dependent on the number of levels in the component model.

<span id="page-19-0"></span>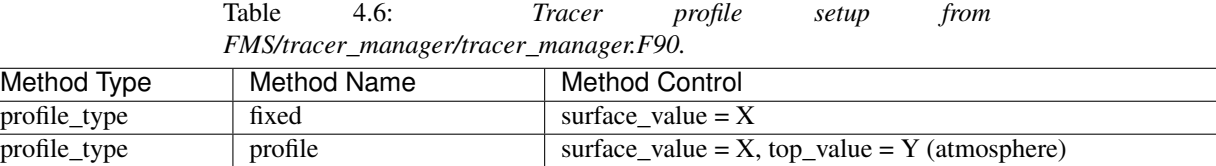

For the case of

"profile\_type","profile","surface\_value = 1e-12, top\_value = 1e-15"

in a 15 layer model this would return values of surf\_value =  $1e-12$  and multiplier = 0.6309573, i.e  $1e-15 = 1e-12$ 12\*(0.6309573^15).

A method is a way to allow a component module to alter the parameters it needs for various tracers. In essence, this is a way to modify a default value. A namelist can supply default parameters for all tracers and a method, as supplied through the field table, will allow the user to modify the default parameters on an individual tracer basis. The lines in this file can be coded quite flexibly. Due to this flexibility, a number of restrictions are required. See FMS/field\_manager/field\_manager.F90 for more information.

#### <span id="page-20-1"></span>*model\_configure* **file**

This file contains settings and configurations for the NUOPC/ESMF main component, including the simulation start time, the processor layout/configuration, and the I/O selections. [Table](#page-20-0) [4.7](#page-20-0) shows the following parameters that can be set in *model\_configure* at run-time.

<span id="page-20-0"></span>

| Parameter             | Meaning                                   | <b>Type</b>        | <b>Default Value</b>           |
|-----------------------|-------------------------------------------|--------------------|--------------------------------|
| print_esmf            | flag for ESMF PET files                   | logical            | .true.                         |
| PE_MEMBER01           | total number of tasks for ensemble        | integer            | 150 (for c96 with quilt)       |
|                       | number 1                                  |                    |                                |
| start_year            | start year of model integration           | integer            | $\overline{2019}$              |
| start_month           | start month of model integration          | integer            | 09                             |
| start_day             | start day of model integration            | integer            | 12                             |
| start_hour            | start hour of model integration           | integer            | $\overline{00}$                |
| start_minute          | start minute of model integration         | integer            | $\boldsymbol{0}$               |
| start_second          | start second of model integration         | integer            | $\overline{0}$                 |
| nhours_fcst           | total forecast length                     | integer            | $\overline{48}$                |
| $dt$ _atmos           | atmosphere time step in second            | integer            | 1800 (for C96)                 |
| output_1st_tstep_rst  | output first time step history file after | logical            | .false.                        |
|                       | restart                                   |                    |                                |
| memuse_verbose        | flag for printing out memory usage        | logical            | .false.                        |
| atmos_nthreads        | number of threads for atmosphere          | integer            | $\overline{4}$                 |
| restart_interval      | frequency to output restart file          | integer            | $0$ (write restart file at the |
|                       |                                           |                    | end of integration)            |
| quilting              | flag to turn on quilt                     | logical            | .true.                         |
| write_groups          | total number of groups                    | integer            | $\overline{2}$                 |
| write_tasks_per_group | total number of write tasks in each       | integer            | $\overline{6}$                 |
|                       | write group                               |                    |                                |
| output_history        | flag to output history files              | logical            | .true.                         |
| num_files             | number of output files                    | integer            | $\overline{2}$                 |
| filename_base         | file name base for the output files       | character( $255$ ) | 'atm' 'sfc'                    |
| output_grid           | output grid                               | character( $255$ ) | gaussian_grid                  |
| output_file           | output file format                        | character( $255$ ) | nemsio                         |
| imo                   | i-dimension for output grid               | integer            | 384                            |
| jmo                   | j-dimension for output grid               | integer            | 190                            |
| nfhout                | history file output frequency             | integer            | $\overline{3}$                 |
| nfhmax_hf             | forecast length of high history file      | integer            | $0$ (0:no high frequency       |
|                       |                                           |                    | output)                        |
| nfhout_hf             | high history file output frequency        | integer            | $\mathbf{1}$                   |
| nsout                 | output frequency of number of time        | integer            | -1 (negative: turn off the     |
|                       | step                                      |                    | option, 1: output history      |
|                       |                                           |                    | file at every time step)       |

Table 4.7: *Parameters that can be set in model\_configure at run-time.*

[Table](#page-21-0) [4.8](#page-21-0) shows the following parameters in *model\_configure* that are not usually changed.

<span id="page-21-0"></span>

| Parameter           | Meaning                                    | Type           | Default Value               |
|---------------------|--------------------------------------------|----------------|-----------------------------|
| total member        | total number of ensemble member            | integer        |                             |
| <b>RUN CONTINUE</b> | Flag for more than one NEMS run            | logical        | .false.                     |
| <b>ENS SPS</b>      | flag for the ensemble stochastic cou-      | logical        | .false.                     |
|                     | pling flag                                 |                |                             |
| calendar            | type of calendar year                      | $character(*)$ | 'gregorian'                 |
| fhrot               | forecast hour at restart for nems/earth    | integer        | $\Omega$                    |
|                     | grid component clock in coupled            |                |                             |
|                     | model                                      |                |                             |
| cpl                 | flag for coupling with MOM6/CICE5          | logical        | .false.                     |
| write_dopost        | flag to do post on write grid compo-       | logical        | .false.                     |
|                     | nent                                       |                |                             |
| ideflate            | lossless compression level                 | integer        | (0:no compression,<br>1     |
|                     |                                            |                | range $1-9$ )               |
| nbits               | lossy compression level                    | integer        | $14$ (0: lossless, range 1- |
|                     |                                            |                | 32)                         |
| write_nemsioflip    | flag to flip the vertical level for nemsio | logical        | .true.                      |
|                     | file                                       |                |                             |
| write_fsyncflag     | flag to check if a file is synced to disk  | logical        | .true.                      |
| iau offset          | IAU offset lengdth                         | integer        | $\theta$                    |

Table 4.8: *Parameters that are not usually changed in model\_configure at run-time.*

#### *nems.configure* **file**

This file contains information about the various NEMS components and their run sequence. In the current release, this is an atmosphere-only model, so this file is simple and does not need to be changed. A sample of the file contents is below:

```
EARTH_component_list: ATM
ATM_model: fv3
runSeq::
 ATM
::
```
#### *The SDF (Suite Definition File) file*

There are two SDFs currently supported for the UFS Medium Range Weather App configuration: *suite\_FV3\_GFS\_v15p2.xml* and *suite\_FV3\_GFS\_v16beta.xml*.

There are two SDFs currently supported for the UFS Short Range Weather App configuration: *suite\_FV3\_GFS\_v15p2.xml* and *suite\_FV3\_RRFS\_v1alpha.xml*.

Detailed descriptions of the supported suites can be found with the [CCPP v5.0.0 Scientific Documentation.](https://dtcenter.ucar.edu/GMTB/v5.0.0/sci_doc/)

### <span id="page-22-0"></span>**4.1.4 Namelist file input.nml**

The atmosphere model reads many parameters from a Fortran namelist file, named *input.nml*. This file contains several Fortran namelist records, some of which are always required, others of which are only used when selected physics options are chosen.

The following link provides an in depth description of the namelist settings:

[https://dtcenter.ucar.edu/GMTB/v5.0.0/sci\\_doc/](https://dtcenter.ucar.edu/GMTB/v5.0.0/sci_doc/)

The following link describes the various physics-related namelist records:

[https://dtcenter.ucar.edu/GMTB/v5.0.0/sci\\_doc/CCPPsuite\\_nml\\_desp.html](https://dtcenter.ucar.edu/GMTB/v5.0.0/sci_doc/CCPPsuite_nml_desp.html)

The following link describes the stochastic physics namelist records:

[https://stochastic-physics.readthedocs.io/en/ufs-v1.1.0/namelist\\_options.html](https://stochastic-physics.readthedocs.io/en/ufs-v1.1.0/namelist_options.html)

The following link describes some of the other namelist records (dynamics, grid, etc):

[https://noaa-emc.github.io/FV3\\_Dycore\\_ufs-v1.1.0/html/index.html](https://noaa-emc.github.io/FV3_Dycore_ufs-v1.1.0/html/index.html)

The namelist section &interpolator\_nml is not used in this release, and any modifications to it will have no effect on the model results.

#### **fms\_io\_nml**

The namelist section & fms\_io\_nml of input.nml contains variables that control reading and writing of restart data in netCDF format. There is a global switch to turn on/off the netCDF restart options in all of the modules that read or write these files. The two namelist variables that control the netCDF restart options are fms\_netcdf\_override and fms\_netcdf\_restart. The default values of both flags are .true., so by default, the behavior of the entire model is to use netCDF IO mode. To turn off netCDF restart, simply set fms\_netcdf\_restart to .false.. The namelist variables used in &fms\_io\_nml are described in [Table](#page-23-0) [4.9.](#page-23-0)

<span id="page-23-0"></span>

| Variable Name       | Description                                                                  | Data Type     | <b>Default</b>   |
|---------------------|------------------------------------------------------------------------------|---------------|------------------|
|                     |                                                                              |               | Value            |
| fms_netcdf_override | If true, fms_netcdf_restart overrides                                        | logical       | .true.           |
|                     | the individual do_netcdf_restart value.                                      |               |                  |
|                     | If false, individual module settings has a                                   |               |                  |
|                     | precedence over the global setting, therefore                                |               |                  |
|                     | fms_netcdf_restart is ignored.                                               |               |                  |
| fms_netcdf_restart  | If true, all modules using restart files will op-                            | logical       | .true.           |
|                     | erate under netCDF mode. If false, all mod-                                  |               |                  |
|                     | ules using restart files will operate under bi-                              |               |                  |
|                     | nary mode. This flag is effective only when                                  |               |                  |
|                     | fms_netcdf_override is .true.<br>When                                        |               |                  |
|                     | fms_netcdf_override is .false., individual                                   |               |                  |
|                     | module setting takes over.                                                   |               |                  |
| threading_read      | Can be 'single' or 'multi'                                                   | charac-       | 'multi'          |
|                     |                                                                              | $ter(len=32)$ |                  |
| format              | Format of restart data. Only netCDF format is                                | charac-       | 'netcdf'         |
|                     | supported in fms_io.                                                         | $ter(len=32)$ |                  |
| read_all_pe         | Reading can be done either by all PEs (default) or                           | logical       | .true.           |
|                     | by only the root PE.                                                         |               |                  |
| iospec_ieee32       | If set, call mpp_open single 32-bit ieee file for                            | charac-       | $\sqrt{\cdot N}$ |
|                     | reading.                                                                     | $ter(len=64)$ | ieee_32'         |
| max_files_w         | Maximum number of write files                                                | integer       | 40               |
| $max_{$ -files_r    | Maximum number of read files                                                 | integer       | 40               |
| time_stamp_restart  | If true, time_stamp will be added to the restart                             | logical       | .true.           |
|                     | file name as a prefix.                                                       |               |                  |
| print_chksum        | If true, print out chksum of fields that are read                            | logical       | .false.          |
|                     | and written through save_restart/restore_state.                              |               |                  |
|                     | show_open_namelist_file_warmindex to warn that open_namelist_file should not | logical       | .false.          |
|                     | be called when INTERNAL_FILE_NML is de-                                      |               |                  |
|                     | fined.                                                                       |               |                  |
| debug_mask_list     | Set debug_mask_list to true to print out                                     | logical       | .false.          |
|                     | mask_list reading from mask_table.                                           |               |                  |
| checksum_required   | If true, compare checksums stored in the attribute                           | logical       | .true.           |
|                     | of a field against the checksum after reading in                             |               |                  |
|                     | the data.                                                                    |               |                  |

Table 4.9: *Description of the &fms\_io\_nml namelist section.*

This release of the UFS Weather Model sets the following variables in the  $\&$  fms\_io\_nml namelist:

```
&fms_io_nml
  checksum_required = .false.
  max_files_r = 100
  max_files_w = 100
/
```
#### **namsfc**

The namelist section &namsfc contains the filenames of the static datasets (i.e., *fix files*). [Table](#page-13-1) [4.1](#page-13-1) contains a brief description of the climatological information in these files. The variables used in  $\&$ namsfc to set the filenames are described in [Table](#page-24-0) [4.10.](#page-24-0)

<span id="page-24-0"></span>

| Variable Name | File contains                                    | Data Type        | Default Value                   |
|---------------|--------------------------------------------------|------------------|---------------------------------|
| fnglac        | Climatological glacier data                      | character*500    | 'global_glacier.2x2.grb'        |
| fnmxic        | Climatological maximum ice extent                | character $*500$ | 'global_maxice.2x2.grb'         |
| fntsfc        | Climatological surface temperature               | character $*500$ | 'global_sstclim.2x2.grb'        |
| fnsnoc        | Climatological snow depth                        | character $*500$ | 'global_snoclim.1.875.grb'      |
| fnzorc        | Climatological surface roughness                 | character*500    | 'global_zorclim.1x1.grb         |
| fnalbc        | Climatological snowfree albedo                   | character*500    | 'global_albedo4.1x1.grb'        |
| fnalbc2       | Four albedo fields for seasonal mean climatology | character*500    | 'global_albedo4.1x1.grb'        |
| fnaisc        | Climatological sea ice                           | character*500    | 'global_iceclim.2x2.grb'        |
| $f$ ntg $3c$  | Climatological deep soil temperature             | character*500    | 'global_tg3clim.2.6x1.5.grb'    |
| fnvegc        | Climatological vegetation cover                  | character*500    | 'global_vegfrac.1x1.grb'        |
| fnvetc        | Climatological vegetation type                   | character*500    | 'global_vegtype.1x1.grb         |
| fnsotc        | Climatological soil type                         | character*500    | 'global_soiltype.1x1.grb'       |
| fnsmcc        | Climatological soil moisture                     | character $*500$ | 'global_soilmcpc.1x1.grb'       |
| fnmskh        | High resolution land mask field                  | character $*500$ | 'global_slmask.t126.grb         |
| fnvmnc        | Climatological minimum vegetation cover          | character $*500$ | 'global_shdmin.0.144x0.144.grb' |
| fnvmxc        | Climatological maximum vegetation cover          | character $*500$ | 'global_shdmax.0.144x0.144.grb' |
| fnslpc        | Climatological slope type                        | character*500    | 'global_slope.1x1.grb'          |
| fnabsc        | Climatological maximum snow albedo               | character $*500$ | 'global_snoalb.1x1.grb'         |

Table 4.10: *List of common variables in the \*namsfc* namelist section used to set the filenames of static datasets.\*

A sample subset of this namelist is shown below:

```
&namsfc
 FNGLAC = 'global_glacier.2x2.grb'
 FNMXIC = 'global_maxice.2x2.grb'
 FNTSFC = 'RTGSST.1982.2012.monthly.clim.grb'
 FNSNOC = 'global_snoclim.1.875.grb'
 FNZORC = 'igbp'
 FNALBC = 'global_snowfree_albedo.bosu.t126.384.190.rg.grb'
 FNALBC2 = 'global_albedo4.1x1.grb'
 FNAISC = 'CFSR.SEAICE.1982.2012.monthly.clim.grb'
 FNTG3C = 'global_tg3clim.2.6x1.5.grb'
 FNVEGC = 'qlobal\vee qfrac.0.144.decopercent.qrb'FNVETC = 'global_vegtype.igbp.t126.384.190.rg.grb'
 FNSOTC = 'global_soiltype.statsgo.t126.384.190.rg.grb'
 FNSMCC = 'global_soilmgldas.t126.384.190.grb'
 FNMSKH = 'seaice_newland.grb'
 FNVMNC = 'global_shdmin.0.144x0.144.grb'
 FWMXC = 'globalshdmax.0.144x0.144.qrb'FNSLPC = 'global_slope.1x1.grb'
 FNABSC = 'global_mxsnoalb.uariz.t126.384.190.rg.grb'
/
```
Additional variables for the &namsfc namelist can be found in the FV3/ccpp/physics/physics/sfcsub.F file.

#### **atmos\_model\_nml**

The namelist section &atmos\_model\_nml contains information used by the atmosphere model. The variables used in &atmos\_model\_nml are described in [Table](#page-25-0) [4.11.](#page-25-0)

<span id="page-25-0"></span>

| Variable<br>Name    | <b>Description</b>                                                                                                    | Data Type                 | <b>Default Value</b>              |
|---------------------|----------------------------------------------------------------------------------------------------|---------------------------|-----------------------------------|
| blocksize           | Number of columns in each block sent to the<br>OpenMP threading is done over the<br>physics.<br>number of blocks.<br>For best performance this<br>number should divide the number of grid cells<br>per processor: $((npx-1)*(npy-1)/(layout)$<br>$(x) * ($ layout $\y)$ ). A description of these vari-<br>ables is provided here. | integer                   | $\mathbf{1}$                      |
| chk-<br>sum_debug   | If true, compute checksums for all variables passed into<br>the GFS physics, before and after each physics timestep.<br>This is very useful for reproducibility checking.                                                                                                    | logical                   | .false.                           |
| $dy -$<br>core_only | If true, only the dynamical core (and not the GFS<br>physics) is executed when running the model, essen-<br>tially running the model as a solo dynamical core.                                                                                                    | logical                   | .false.                           |
| debug               | If true, turn on additional diagnostics for the atmo-<br>spheric model.                                                                                                    | logical                   | .false.                           |
| sync                | If true, initialize timing identifiers.                                                                                                    | logical                   | .false.                           |
| fdiag               | Array with dimension $maxhr = 4096$ listing the diag-<br>nostic output times (in hours) for the GFS physics. This<br>can either be a list of times after initialization, or an<br>interval if only the first entry is nonzero. The default<br>setting of 0 will result in no outputs.                                              | real                      | 0.                                |
| fhmax               | The maximal forecast time for output.                                                                                                    | real                      | 384.0                             |
| fhmaxhf             | The maximal forecast hour for high frequency output.                                                                                                    | real                      | 120.0                             |
| fhout               | Output frequency during forecast time from 0 to<br>fhmax, or from fhmaxhf to fhmax if fhmaxf>0.                                                                                                    | real                      | 3.0                               |
| fhouthf             | The high frequency output frequency during the forecast<br>time from 0 to fhmaxhf hour.                                                                                                    | real                      | $\overline{1.0}$                  |
| ccpp_suite          | Name of the CCPP physics suite                                                                                                    | charac-<br>$ter(len=256)$ | FV3_GFS_v15p2,<br>set in build.sh |
|                     | avg_max_lengtForecast interval (in seconds) determining when the<br>maximum values of diagnostic fields in FV3 dynamics<br>are computed.                                                                                                    | real                      | 3600.                             |

Table 4.11: *List of common variables in the \*atmos\_model\_nml* namelist section.

A sample of this namelist is shown below:

```
&atmos_model_nml
 blocksize = 32
 chksum_debug = .false.
 dycore_only = .false.
  fdiag = 1
  fhmax = 384fhout = 3fhmaxhf = 120fhouthf = 1
```
(continues on next page)

(continued from previous page)

```
ccpp_suite = 'FV3_GFS_v16beta'
```
The namelist section relating to the FMS diagnostic manager  $\&$  diag\_manager\_nml is described in [Section](#page-28-0) [4.3.1.](#page-28-0)

# <span id="page-26-0"></span>**4.2 Output files**

/

The output files generated when running  $f\nu 3. e\nu e$  are defined in the *diag\_tabl* file. For the default global configuration, the following files are output (six files of each kind, corresponding to the six tiles of the model grid):

- *atmos\_4xdaily.tile[1-6].nc*
- *atmos\_static.tile[1-6].nc*
- *sfcfHHH.nc*
- *atmfHHH.nc*
- *grid\_spec.tile[1-6].nc*

Note that the sfcf\* and atmf\* files are not output on the 6 tiles, but instead as a single global gaussian grid file. The specifications of the output files (format, projection, etc) may be overridden in the *model\_configure* input file, see [Section](#page-20-1) [4.1.3.](#page-20-1)

The regional configuration will generate similar output files, but the *tile[1-6]* is not included in the filename.

Two files (*model\_configure* and *diag\_table*) control the output that is generated by the UFS Weather Model. The output files that contain the model variables are written to a file as shown in the figure below. The format of these output files is selected in *model\_configure* as NetCDF or nemsio. The information in these files may be remapped, augmented with derived variables, and converted to GRIB2 by the Unified Post Processor (UPP). Model variables are listed in the *diag\_table* in two groupings, *fv3\_history* and *fv3\_history2d*, as described in [Section](#page-15-0) [4.1.3.](#page-15-0) The names of the files that contain these model variables are specified in the *model\_configure* file. When *quilting* is set to *.true.* for the write component, the variables listed in the groups *fv3\_history* and *fv3\_history2d* are converted into the two output files named in the *model\_configure* file, e.g. *atmfHHH.* and *sfcfHHH.*. The bases of the file names (*atm* and *sfc*) are specified in the *model\_configure* file, and *HHH* refers to the forecast hour.

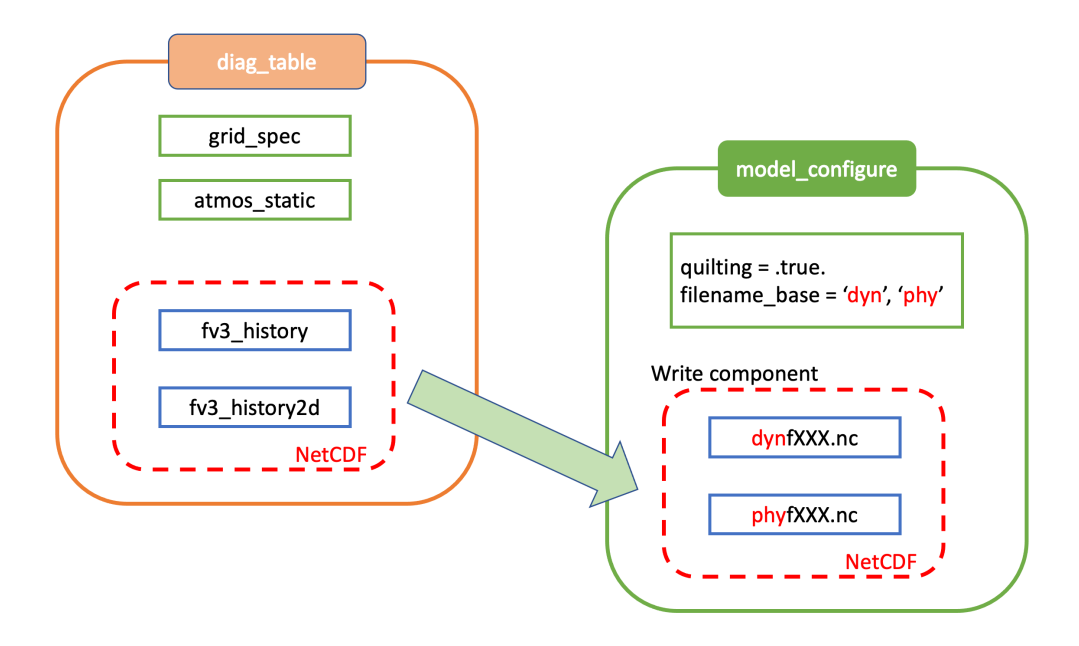

Standard output files are *logfHHH* (one per forecast hour), and out and err as specified by the job submission. ESMF may also produce log files (controlled by variable print\_esmf in the *model\_configure* file), called *PETnnn.ESMF\_LogFile* (one per MPI task).

Additional output files include: nemsusage.xml, a timing log file; time\_stamp.out, contains the model init time; *RESTART/\*nc*, files needed for restart runs.

### <span id="page-27-0"></span>**4.3 Additional Information about the FMS Diagnostic Manager**

The UFS Weather Model output is managed through the FMS (Flexible Modeling System) diagnostic manager (FMS/ diag\_manager) and is configured using the *diag\_table* file. Data can be written at any number of sampling and/or averaging intervals specified at run-time. More information about the FMS diagnostic manager can be found at: [https://data1.gfdl.noaa.gov/summer-school/Lectures/July16/03\\_Seth1\\_DiagManager.pdf](https://data1.gfdl.noaa.gov/summer-school/Lectures/July16/03_Seth1_DiagManager.pdf)

### <span id="page-28-0"></span>**4.3.1 Diagnostic Manager namelist**

The diag\_manager\_nml namelist contains values to control the behavior of the diagnostic manager. Some of the more common namelist options are described in [Table](#page-28-2) [4.12.](#page-28-2) See FMS/diag\_manager/diag\_manager.F90 for the complete list.

<span id="page-28-2"></span>

| Namelist variable  | Type           | Description                                                     | Default value |  |
|--------------------|----------------|-----------------------------------------------------------------|---------------|--|
| max files          | <b>INTEGER</b> | Maximum number of files allowed in diag table<br>31             |               |  |
| max_output_fields  | <b>INTEGER</b> | Maximum number of output fields allowed in<br>300               |               |  |
|                    |                | diag_table                                                      |               |  |
| max_input_fields   | <b>INTEGER</b> | Maximum number of registered fields allowed<br>300              |               |  |
| prepend_date       | <b>LOGICAL</b> | Prepend the file start date to the output file. .TRUE.<br>TRUE. |               |  |
|                    |                | is only supported if the diag_manager_init routine              |               |  |
|                    |                | is called with the optional time_init parameter.                |               |  |
| do_diag_field_log  | <b>LOGICAL</b> | Write out all registered fields to a log file                   | .FALSE.       |  |
| use cmor           | <b>LOGICAL</b> | Override the missing value to the CMOR value of<br>.FALSE.      |               |  |
|                    |                | $-1.0e20$                                                       |               |  |
| issue oor warnings | <b>LOGICAL</b> | Issue a warning if a value passed to diag_manager               | .TRUE.        |  |
|                    |                | is outside the given range                                      |               |  |
| oor_warnings_fatal | <b>LOGICAL</b> | Treat out-of-range errors as FATAL<br>.FALSE.                   |               |  |
| debug_diag_manager | <b>LOGICAL</b> | Check if the diag table is set up correctly<br>FALSE.           |               |  |

Table 4.12: *Namelist variables used to control the behavior of the diagnostic manager.*

This release of the UFS Weather Model uses the following namelist:

```
&diag_manager_nml
 prepend_date = .false.
/
```
### <span id="page-28-1"></span>**4.4 Additional Information about the Write Component**

The UFS Weather Model is built using the Earth System Modeling Framework (ESMF). As part of this framework, the output history files written by the model use an ESMF component, referred to as the *write component*. This model component is configured with settings in the model configure file, as described in [Section](#page-20-1) [4.1.3.](#page-20-1) By using the ESMF capabilities, the write component can generate output files in several different formats and several different map projections. For example, a Gaussian global grid in NEMSIO format, or a native grid in NetCDF format. The write component also runs on independent MPI tasks, and so the computational tasks can continue while the write component completes its work asynchronously. The configuration of write component tasks, balanced with compute tasks, is part of the tuning for each specific application of the model (HPC, write frequency, i/o speed, model domain, etc). For the global grid, if the write component is not selected (quilting=.false.), the FV3 code will write tiled output in the native projection in NetCDF format. The regional grid requires the use of the write component.

### **FIVE**

### **FAQ**

### <span id="page-30-1"></span><span id="page-30-0"></span>**5.1 How do I build and run a single test of the UFS Weather Model?**

An efficient way to build and run the UFS Weather Model is to use the regression test  $(rt \cdot sh)$ . This script is widely used by model developers on Tier 1 and 2 platforms and is described in the UFS WM GitHub [wiki.](https://github.com/ufs-community/ufs-weather-model/wiki/Making-code-changes-in-the-UFS-weather-model-and-its-subcomponents) The advantages to this approach are:

- It does not require a workflow, pre- or post-processing steps.
- The batch submission script is generated.
- Any required input data is already available for machines used by the regression test.
- Once the rt.sh test completes, you will have a working copy in your run directory where you can make modifications to the namelist and other files, and then re-run the executable.

The steps are:

1. Clone the source code and all the submodules as described in [Section](#page-9-0) [3.2,](#page-9-0) then go into the tests directory:

```
cd ufs-weather-model (or the top level where you checked out the code)
cd tests
```
2. Find a configure  $(* \text{conf})$  file that contains the machine and compiler you are using. For this example, the Intel compiler on Cheyenne is used. To create a custom configure file, two lines are needed: a COMPILE line and a RUN line. The COMPILE line should contain the name of the machine and compiler cheyenne.intel and the desired SUITES for the build. Choose a RUN line under this COMPILE command that uses the desired SUITE. For example:

```
COMPILE | 32BIT=Y CCPP=Y STATIC=Y SUITES=FV3_GFS_v15p2,FV3_GFS_v16beta,FV3_GFS_
→v15p2_no_nsst,FV3_GFS_v16beta_no_nsst | standard | |
˓→cheyenne.intel | fv3
RUN | fv3 ccpp qfs v16beta
                                                                                                                           \mathbf{r}→ | standard | standard | standard | standard | standard | standard | standard | standard | standard | standard | standard | standard | standard | standard | standard | standard | standard | standard | standard | standard
                                                                                                                           ц.
 ightharpoonup | fv3
```
Put these two lines into a file called my\_test.conf. The parameters used in this run can be found in the fv3\_ccpp\_gfs\_v16beta file in the ufs-weather-model/tests/tests directory.

Note: These two lines are long and may not appear in entirety in your browser. Scroll to the right to see the entire line.

3. Modify the  $rt \cdot sh$  script to put the output in a run directory where you have write permission:

```
if \lceil \int \frac{1}{2} \cdot \frac{1}{2} \cdot \frac{1}{...
dprefix=/glade/scratch
```
This works for Cheyenne, since \$USER/FV3\_RT will be appended. Also check that RTPWD points to a diretory that exists:

```
if [[ $MACHINE_ID = cheyenne.* ]]; then
 RTPWD=${RTPWD:-$DISKNM/ufs-public-release-20200224/${COMPILER^^}}
```
4. Run the rt.sh script from the tests directory:

```
./rt.sh -k -l my_test.conf >& my_test.out &
```
Check my\_test.out for build and run status, plus other standard output. Check /glade/scratch/ \$USER/FV3\_RT/rt\_PID for the model run, where PID is a process ID. The build will take about 10-15 minutes and the run will be fast, depending on how long it waits in the queue. A message "REGRESSION TEST WAS SUCCESSFUL" will be written to this file, along with other entertainment: 'Elapsed time: 00h:14m:12s. Have a nice day!'.

5. When the build and run are complete, modify the namelist or model\_configure files and re-run by submitting the job\_card file:

qsub job\_card

### <span id="page-31-0"></span>**5.2 How do I change the length of the model run?**

In your run directory, there is a file named model configure. Change the variable nhours fest to the desired number of hours.

### <span id="page-31-1"></span>**5.3 How do I select the file format for the model output (netCDF or NEMSIO)?**

In your run directory, there is a file named model\_configure. Change the variable output\_file to 'netcdf' or 'nemsio'. The variable output\_file is only valid when the write component is activated by setting quilting to .true. in the model\_configure file.

### <span id="page-31-2"></span>**5.4 How do I set the output history interval?**

The interval at which output (history) files are written is controlled in two places, and depends on whether you are using the write component to generate your output files. [Table](#page-32-1) [5.1](#page-32-1) describes the relevant variables. If the write\_component is used, then the variables listed as *model configure* are required. It is however, also required that the settings in *input.nml* match those same settings in *model\_configure*. If these settings are inconsistent, then unpredictable output files and intervals may occur!

<span id="page-32-1"></span>

| Namelist variable | Location                     | Default Value | Description                                            |
|-------------------|------------------------------|---------------|--------------------------------------------------------|
| fdiag             | input.nml                    | 0             | Array with dimension maxh $r = 4096$ listing the       |
|                   |                              |               | diagnostic output times (in hours) for the GFS         |
|                   |                              |               | physics. This can either be a list of times after ini- |
|                   |                              |               | tialization, or an interval if only the first entry is |
|                   |                              |               | nonzero. The default setting of 0 will result in no    |
|                   |                              |               | outputs.                                               |
| fhmax             | input.nml                    | 384           | The maximal forecast time for output.                  |
| fhmaxhf           | input.nml                    | 120           | The maximal forecast hour for high frequency out-      |
|                   |                              |               | put.                                                   |
| fhout             | input.nml                    | 3             | Output frequency during forecast time from 0           |
|                   |                              |               | to fhmax, or from fhmaxhf to fhmax if                  |
|                   |                              |               | $f$ hmax $f$ >0.                                       |
| fhouthf           | input.nml                    |               | The high frequency output frequency during the         |
|                   |                              |               | forecast time from 0 to fhmaxhf hour.                  |
| nfhmax hf         | $model_{\text{configure}} 0$ |               | forecast length of high history file                   |
| nfhout hf         | model_configure 1            |               | high history file output frequency                     |
| nfhout            | model configure 3            |               | history file output frequency                          |

Table 5.1: *Namelist variables used to control the output file frequency.*

# <span id="page-32-0"></span>**5.5 How do I set the total number of tasks for my job?**

The total number of MPI tasks used by the UFS Weather Model is a combination of compute and quilt tasks, and can be calculated using the following relationship:

- $\bullet$  total tasks = compute tasks + quilt tasks
- compute tasks  $= x$  layout  $*$  y layout  $*$  number of tiles
- quilt tasks = write\_groups \* write\_tasks\_per\_group if quilting==.true.

The layout and tiles settings are in input.nml, and the quilt task settings are in model\_configure

### **CHAPTER**

# **SIX**

# **ACRONYMS**

<span id="page-34-0"></span>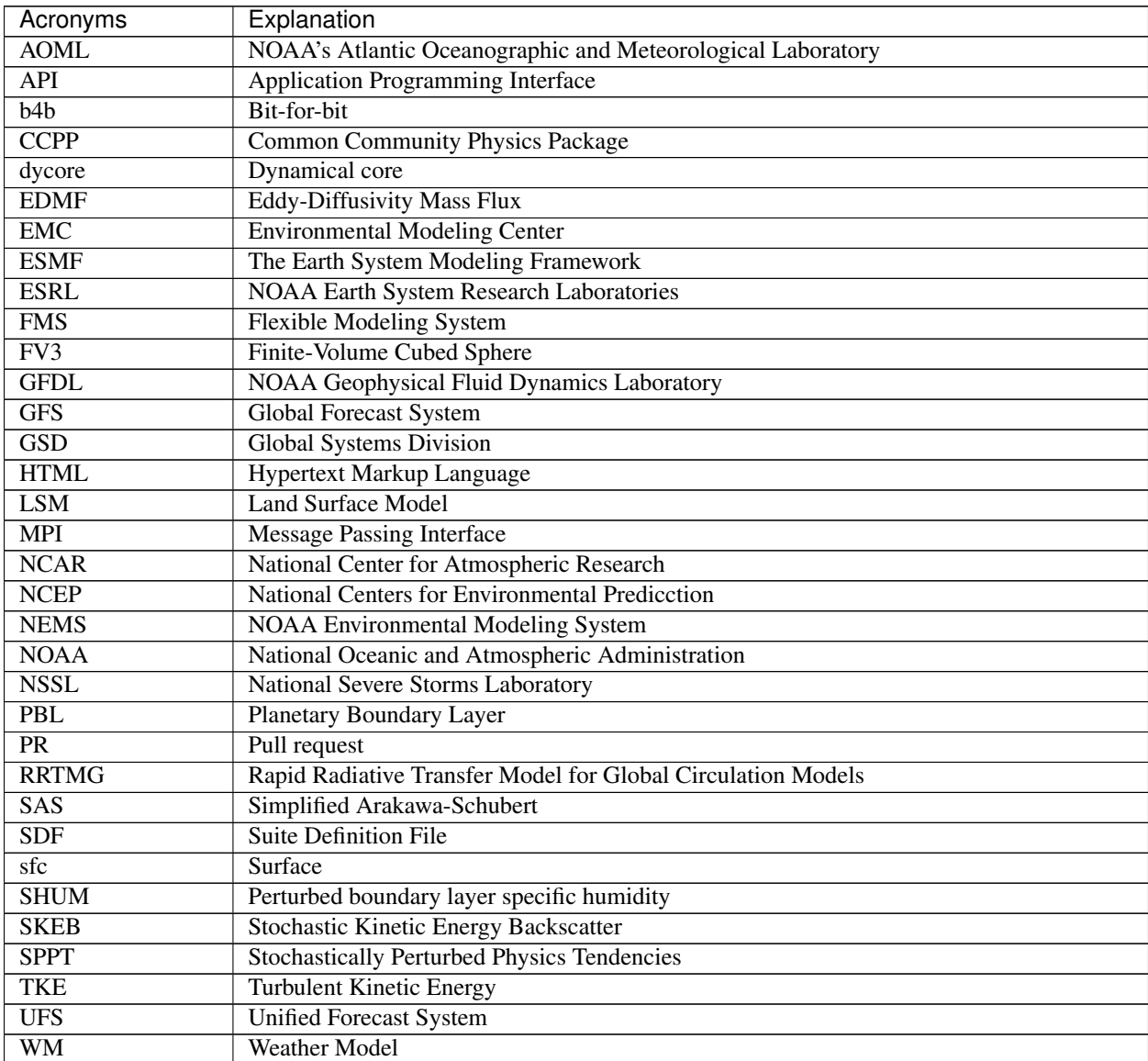

### **CHAPTER**

### **SEVEN**

# **GLOSSARY**

- <span id="page-36-7"></span><span id="page-36-4"></span><span id="page-36-0"></span>CCPP Model agnostic, vetted, collection of codes containing atmospheric physical parameterizations and suites for use in NWP along with a framework that connects the physics to host models
- CCPP-Framework The infrastructure that connects physics schemes with a host model; also refers to a software repository of the same name
- CCPP-Physics The pool of CCPP-compliant physics schemes; also refers to a software repository of the same name
- <span id="page-36-3"></span>FMS The Flexible Modeling System (FMS) is a software framework for supporting the efficient development, construction, execution, and scientific interpretation of atmospheric, oceanic, and climate system models.
- <span id="page-36-6"></span>NEMS The NOAA Environmental Modeling System - a software infrastructure that supports NCEP/EMC's forecast products.
- NUOPC The National Unified Operational Prediction Capability is a consortium of Navy, NOAA, and Air Force modelers and their research partners. It aims to advance the weather modeling systems used by meteorologists, mission planners, and decision makers. NUOPC partners are working toward a common model architecture - a standard way of building models - in order to make it easier to collaboratively build modeling systems.
- <span id="page-36-5"></span>Parameterization or physics scheme The representation, in a dynamic model, of physical effects in terms of admittedly oversimplified parameters, rather than realistically requiring such effects to be consequences of the dynamics of the system (AMS Glossary)
- Suite Definition File (SDF) An external file containing information about the construction of a physics suite. It describes the schemes that are called, in which order they are called, whether they are subcycled, and whether they are assembled into groups to be called together
- Suite A collection of primary physics schemes and interstitial schemes that are known to work well together
- <span id="page-36-1"></span>UFS A Unified Forecast System (UFS) is a community-based, coupled comprehensive Earth system modeling system. The UFS numerical applications span local to global domains and predictive time scales from sub-hourly analyses to seasonal predictions. It is designed to support the Weather Enterprise and to be the source system for NOAA's operational numerical weather prediction applications
- <span id="page-36-2"></span>Weather Model A prognostic model that can be used for short- and medium-range research and operational forecasts. It can be an atmosphere-only model or be an atmospheric model coupled with one or more additional components, such as a wave or ocean model.

**INDEX**

# <span id="page-38-0"></span>C

```
CCPP, 33
CCPP-Framework, 33
CCPP-Physics, 33
```
# F

FMS, [33](#page-36-7)

### N

NEMS, [33](#page-36-7) NUOPC, [33](#page-36-7)

# P

Parameterization or physics scheme, [33](#page-36-7)

# S

Suite, [33](#page-36-7) Suite Definition File (*SDF*), [33](#page-36-7)

### $\bigcup$

UFS, [33](#page-36-7)

# W

Weather Model, [33](#page-36-7)